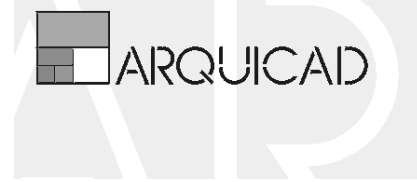

## **TEMARIO Curso Autocad 40 hs**

#### 1. **Introducción**

- Interfaz del Usuario
- Espacio de Trabajo (2D, 3D y clásico de AutoCAD)
- "Ribbon" o Cinta de opciones (solapas y paneles)
- Menús desplegables y contextuales (menú clásico)
- Paneles de herramientas
- Línea de comandos

## 2. **Dibujo con precisión**

- Ayuda para el diseño
- Grilla Ortogonal Polar Forzados de cursor Referencia a objetos –
- Rastreo de objetos y rastreo polar Propiedades rápidas
- Coordenadas absolutas
- Coordenadas relativas polares y cartesianas.
- Ingreso directo de distancias.

#### 3. **Comandos de dibujo**

- Línea (line)
- Círculo (Circle)
- Arco (Arc)
- Arandela (Donut)
- Polilínea (Polyline)
- Rectángulo (Rectangle)
- Polígono (Polygon)
- Spline

## 4. **Comandos de edición**

- Borrar (erase)
- Copiar (copy) copiar múltiple
- Mover (move)
- Equidistancia (offset)- equidistancia múltiple
- Recortar (trim)
- Extender (extend)
- Empalme (fillet)
- Chaflán (chamfer)
- Girar (rotate)
- Escalar (scale)

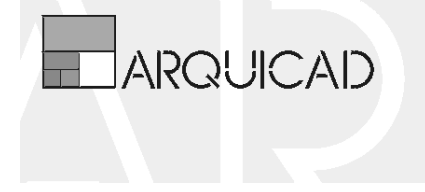

#### 5. **Comandos avanzados de edición**

- Partir entidades (break)
- Dividir (divide)
- Matriz rectangular y polar (array)
- Espejar (mirror)
- Edición de polilíneas (Pedit)
- Edición de Splines (Splinedit)
- Convertir Splines a Polilineas
- Edición por grips
- Edición por medio de puntos de control
- Opciones de selección de objetos

## 6. **Métodos de selección**

Window – Crossing – Fence – Wpolygon – Cpolygon

#### 7. **Conjuntos de selección**

• Add – Remove – Previous – Last

## 8. **Comandos de visualización**

- Zoom: extents window all object previous
- Pan
- Rueda de Navegación: Steering Wheel

## 9. **Uso de la interfaz de Windows**

- Drag&Drop
- Copy y Paste entre dibujos
- Design Center
- Toolpaletes
- Workspace

## 10. **Manejo de propiedades de objetos**

- Concepto de capas (Layers)
- Tipos de línea (Ltype)
- Manejo de espesores (Lineweight)
- Modificación de propiedades
- Igualar propiedades (match properties)

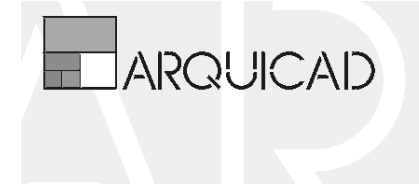

## 11. **Layers**

- Uso y utilidad
- Personalizar columnas de layer
- Comando layer reconciler
- Filtros (filters)
- Grupos (groups)
- Viewports Overrides

#### 12. **Textos**

- Definición de estilos de texto
- Texto en una sola línea (Dtext)
- Textos múltiples (Mtext)

## 13. **Bloques**

- Creación de bloques internos (bmake)
- Creación de bloques externos (wblock)
- Inserción de bloques (insert)
- Manejo de librerías
- Creación de bloques con atributos
- Modos de atributos (Attdef)
- Edición de atributos (eattedit)
- Administración de bloques con atributos (Battman)
- Extracción de datos de los atributos (eattext)
- Aplicar restricciones geométricas y dimensionales
- Insertar propiedades dinámicas
- Probar Bloque desde el editor (Test Block)

## 14. **Hatch**

- Rellenos de áreas
- Utilización de patrones predefinidos
- Escalas Anotatividad
- Tolerancias
- Gradientes
- Boundary automático

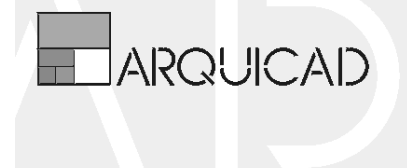

## 15. **Comandos de Limpieza**

- Purgar dibujo (Purge)
- Auditar dibujo (Audit)
- Regrabar archivo (Recovery)

#### 16. **Cotas**

- Creación y edición de estilos de cota
- Modos de acotación (linear align angular arc length)
- OuickDIM
- Dimension breaks
- Dimension space
- Dimension jogline

#### 17. **Referencias Externas**

- Insertar una referencia externa (propiedad Fade)
- Funciones desde el administrador de referencias externas
- Insertar imágenes desde Raster o desde Adm. De referencias
- Eliminar Frames en imágenes Raster
- Insertar archivos PDF Underlay

## 18. **Tablas**

- Creación y edición de estilos de tablas
- Concepto de campos (fields)
- Enlazado de datos (data linking)
- Enlazado bidireccional de datos (bi-directional data linking)

## 19. **Anotatividad**

- Creación y edición de escalas anotativas
- Creación y edición de objetos anotativos (txt- Mtxt- dim- hatch- Mleader- Leaderbloques- atributos)
- Estilos de anotatividad
- Fijar orientación a los estilos anotativos

## 20. **Herramientas de consulta**

- Información de objetos (properties)
- Distancia (dist), radio, ángulo
- Área, volumen
- Propiedades rápidas de objeto activada (quick properties)
- Listar (list)

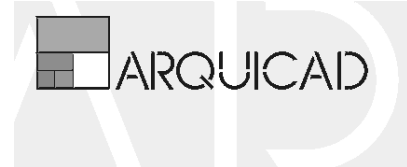

# 21. **Espacio modelo y espacio papel – Configuración de impresión**

- Presentaciones (layouts). Definición
- Ventanas (viewports)
- Configuración (PageSetup)
- Escalas de impresión (Scale List)
- Impresiones PDF